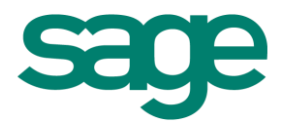

# Quelles sont les nouveautés disponibles depuis l'achat de votre **logiciel Batigest?**

Sage Apibâtiment

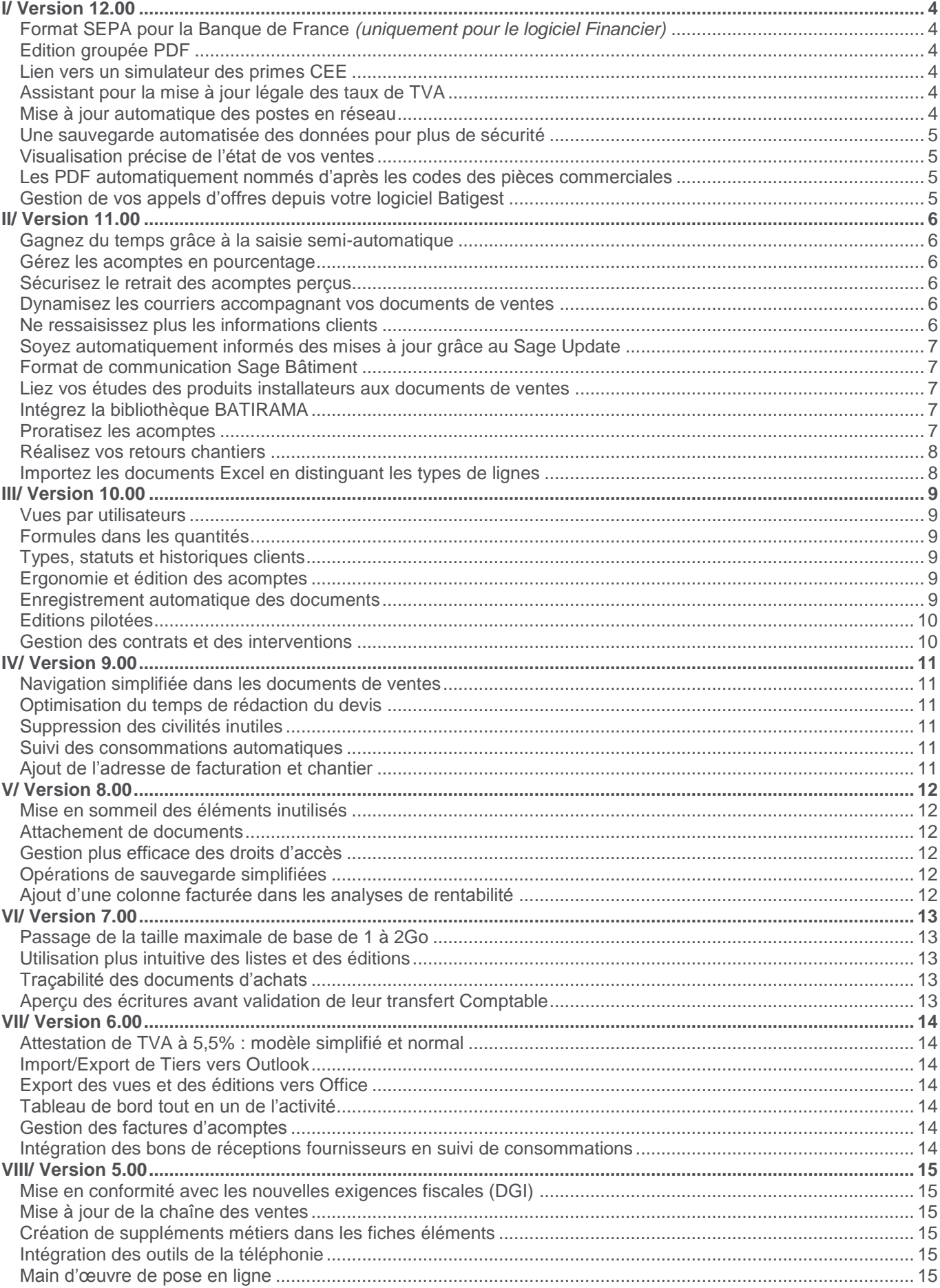

# <span id="page-3-0"></span>**I/ Version 12.00**

# <span id="page-3-1"></span>**Format SEPA pour la Banque de France** *(uniquement pour le logiciel Financier)*

La Banque de France passe au format SEPA pour gérer les virements et prélèvements comme l'ensemble des autres banques françaises. Cependant, d'importantes spécificités sont demandées par la DGFiP afin de pouvoir traiter ces remises en banque. La dernière mise à jour du logiciel Financier vous permet désormais de générer un fichier de virements ou prélèvements SEPA à destination de la Banque de France.

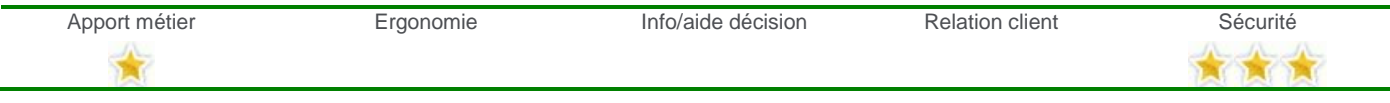

#### <span id="page-3-2"></span>**Edition groupée PDF**

Les documents peuvent désormais être édités directement au format PDF, sans passer par l'aperçu écran. Un gain de temps appréciable si vous souhaitez réaliser des éditions groupées sur PDF.

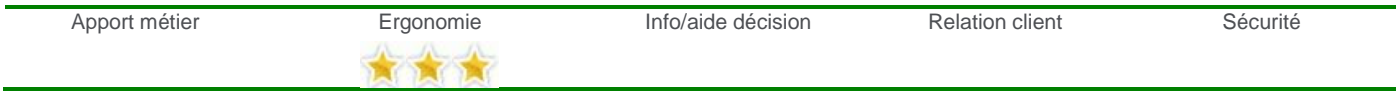

### <span id="page-3-3"></span>**Lien vers un simulateur des primes CEE**

Un bouton a été ajouté dans le pied des devis et la barre de bouton. Ce bouton renvoie vers une page Web cobrandée CAPEB-TOTAL-SAGE depuis laquelle vous pourrez accéder à un simulateur de calcul des éco-primes.

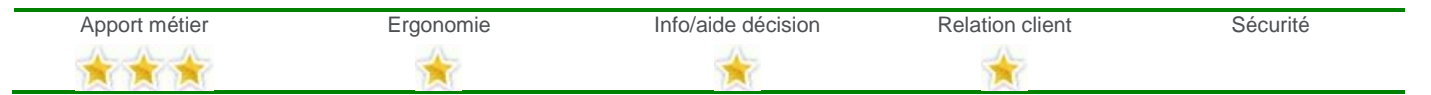

# <span id="page-3-4"></span>**Assistant pour la mise à jour légale des taux de TVA**

Comme vous le savez, au 1er janvier 2014, les taux de TVA évoluent.

- Le taux normal, qui s'applique à la majorité des biens et des prestations de services, passe de 19,6% à 20% ;
- Le taux intermédiaire, qui concerne notamment la restauration, la vente de produits alimentaires préparés, les transports, les travaux de rénovation dans les logements anciens, est relevé de 7% à 10% ;
- Le taux applicable en Corse passe de 8% à 10%.

Seule cette nouvelle version vous garantit la conformité de votre solution de gestion avec cette évolution légale et vous accompagne sereinement durant la période de transition : mise à jour des taux, mise à jour des fiches articles, et le cas échéant mise à jour des pièces commerciales.

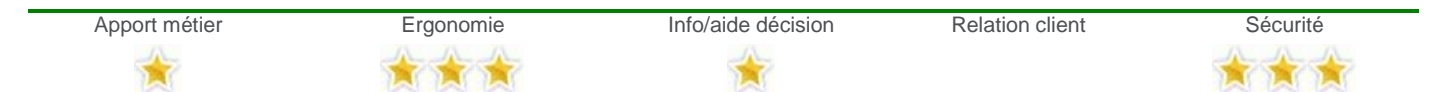

#### <span id="page-3-5"></span>**Mise à jour automatique des postes en réseau**

Si vous exploitez une version en réseau des solutions Sage Apicommerce, sachez que la mise à jour des postes en réseau sera désormais simplifiée. En effet, une vois la V12 déployée sur votre réseau, toutes les mises à jour suivantes se feront automatiquement au lancement des logiciels sur les postes du réseau.

Vous y gagnez à plusieurs titres :

- Gain de temps : Vous n'installez la mise à jour que sur le serveur. Le déploiement de la mise à jour se fait ensuite de manière automatique au premier lancement des logiciels sur les postes de votre réseau.
- Simplicité : Il n'est plus nécessaire de procéder au référencement de votre logiciel sur chaque poste de votre réseau.
- Sécurité : Pour éviter toute altération de vos données ou faille de sécurité, le système veille à ce que tous les postes sur lesquels le logiciel est exécuté soient dans la même version.

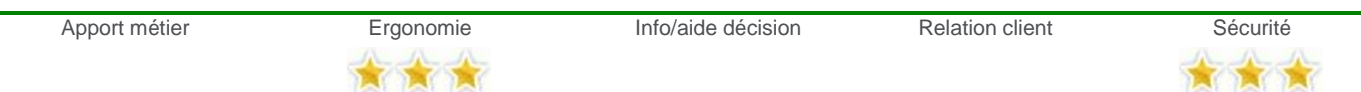

### **Répertoire d'installation unique**

Les répertoires sont maintenant fixes et ne changeront plus lors de l'installation des prochaines nouveautés produits.

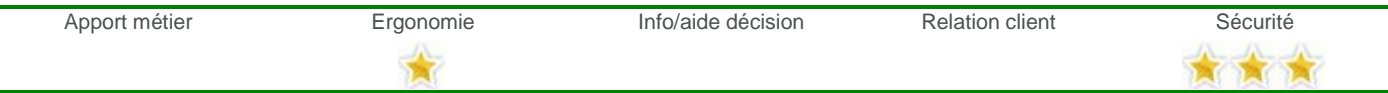

#### <span id="page-4-0"></span>**Une sauvegarde automatisée des données pour plus de sécurité**

Dorénavant, une sauvegarde se lance automatiquement lors de l'ouverture d'un dossier dans une version antérieure de votre logiciel, sans aucune intervention de votre part. La procédure habituelle de réorganisation des dossiers se poursuit normalement.

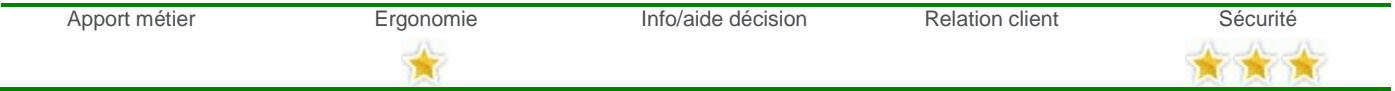

## <span id="page-4-1"></span>**Visualisation précise de l'état de vos ventes**

Vous pouvez désormais soustraire les montants correspondant à des avoirs dans la liste et l'édition dynamique des factures.

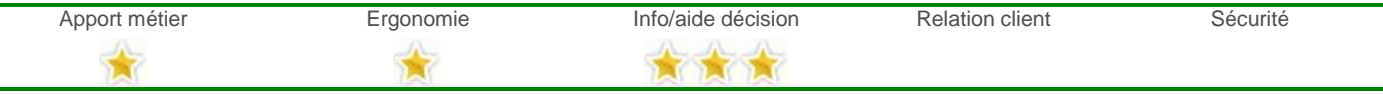

#### <span id="page-4-2"></span>**Les PDF automatiquement nommés d'après les codes des pièces commerciales**

Lors de l'envoi d'une pièce commerciale par e-mail, le fichier PDF joint à votre e-mail est désormais automatiquement nommé d'après le code la pièce commerciale.

Par exemple, la facture client FC0000001 est convertie en un PDF nommé FC0000001.pdf

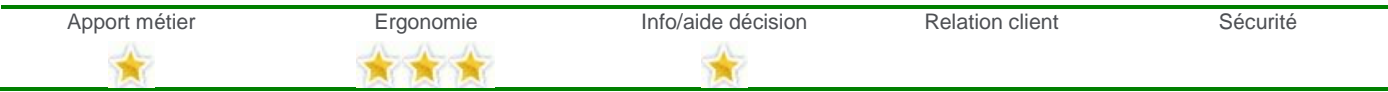

#### <span id="page-4-3"></span>**Gestion de vos appels d'offres depuis votre logiciel Batigest**

Le service connecté Sage e-appel d'offre, interfacé avec la solution de gestion Sage Bâtiment, vous permet de centraliser vos appels d'offres en un point unique, de les chiffrer rapidement sans aucune ressaisie et de générer les documents au format de l'administration.

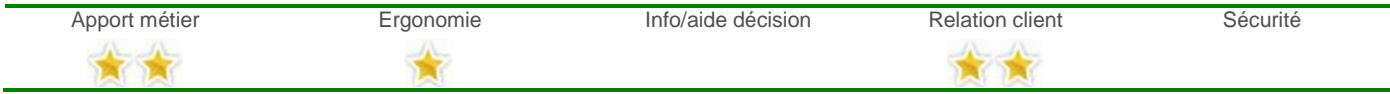

# <span id="page-5-0"></span>**II/ Version 11.00**

#### <span id="page-5-1"></span>**Gagnez du temps grâce à la saisie semi-automatique**

Vous allez gagner du temps grâce à l'innovation de la saisie automatique ! Toutes les étapes de recherche sont regroupées dans une seule étape en appliquant le principe des moteurs de recherche Internet au logiciel de gestion.

Vous n'aurez plus à passer par des recherches intempestives via les listes ; grâce à la complétion automatique, saisissez le début du code et bénéficiez de l'intelligence et de la rapidité des propositions car les éléments les plus utilisés sont proposés en priorité.

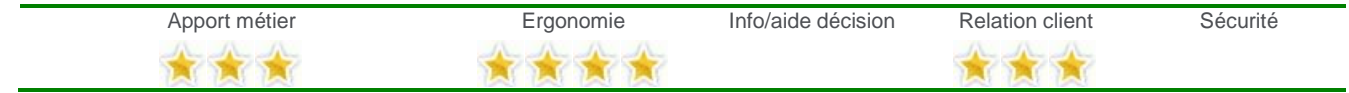

#### <span id="page-5-2"></span>**Gérez les acomptes en pourcentage**

La nouvelle gestion des acomptes va vous permettre de saisir un acompte en pourcentage et donc de vous fournir une aide au calcul du montant d'acompte.

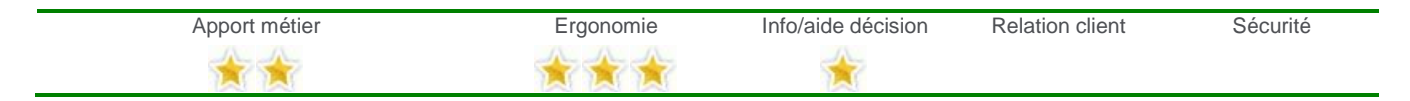

#### <span id="page-5-3"></span>**Sécurisez le retrait des acomptes perçus**

Gagnez en sécurité grâce au retrait des acomptes perçus qui va vous permettre de facturer comme vous le souhaitez, tout en ajoutant des sécurités afin que les acomptes versés soient bien retirés.

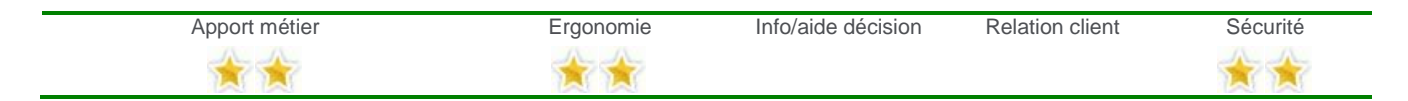

#### <span id="page-5-4"></span>**Dynamisez les courriers accompagnant vos documents de ventes**

Les lettres types, accessibles dans les documents de ventes, vous permettaient d'accompagner vos pièces commerciales d'un courrier sans ressaisie.

Elles offraient déjà de nombreuses options de personnalisation : choix de la police de caractère, format (gras, italique, souligné), taille et de la couleur des caractères etc.

Dans cette nouvelle version, les lettres types évoluent pour devenir un véritable outil de publipostage. En effet, vous pouvez désormais adapter le contenu de vos lettres à vos clients. Les informations individuelles contenues dans le fichier des clients sont automatiquement intégrées.

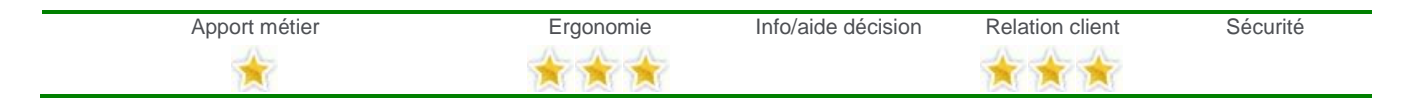

#### <span id="page-5-5"></span>**Ne ressaisissez plus les informations clients**

Gagnez du temps grâce aux informations déjà remplies. Évitez ainsi des ressaisies d'informations déjà présentes. Le but est d'assouplir la création des fiches clients depuis les documents.

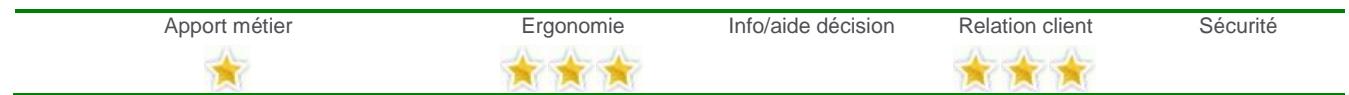

#### <span id="page-6-0"></span>**Soyez automatiquement informés des mises à jour grâce au Sage Update**

Travaillez avec une version à jour de votre logiciel est essentiel pour bénéficier des dernières évolutions disponibles, mais également du point de vue de la sécurité et du point de vue de la conformité avec les dernières exigences légales. Votre logiciel vous signale désormais la disponibilité de mises à jour essentielles. Le téléchargement de ces mises à jour peut se faire en un clic, directement depuis le logiciel.

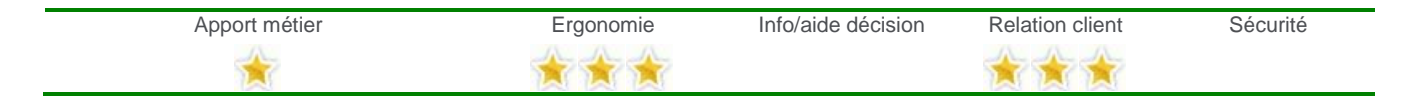

#### <span id="page-6-1"></span>**Format de communication Sage Bâtiment**

Un format Sage Bâtiment identique à toutes les applications a été créé afin de vous permettre d'échanger plus simplement des devis avec d'autres utilisateurs dans la mesure où ils possèdent également un logiciel Sage. Vous pourrez également récupérer les chiffrages d'applications métiers développées par des éditeurs Tiers. En effet, il a été décidé de réaliser un point d'entrée au format XML pour créer un devis/commande dans Batigest.

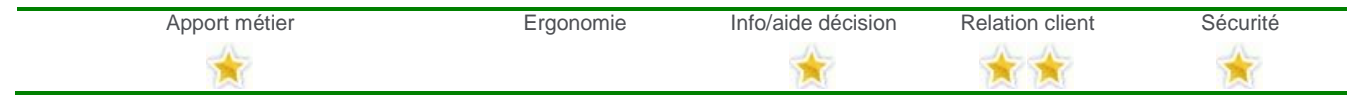

#### <span id="page-6-2"></span>**Liez vos études des produits installateurs aux documents de ventes**

Dans les produits techniques de la gamme Apibâtiment (Installateurs-Plombiers et Installateurs-Electriciens), il est possible de lier un dossier d'un produit technique avec un dossier de Batigest. Ceci vous permet de générer un devis dans Batigest, à partir d'une étude réalisée dans le produit technique.

Lors de l'import des lignes d'une étude technique dans un devis, un raccourci vers le fichier de l'étude sera créé dans l'onglet « Documents externes » du document.

Vous retrouverez donc facilement le fichier d'étude du produit technique ayant servi de base au devis en y accédant via un double-clic.

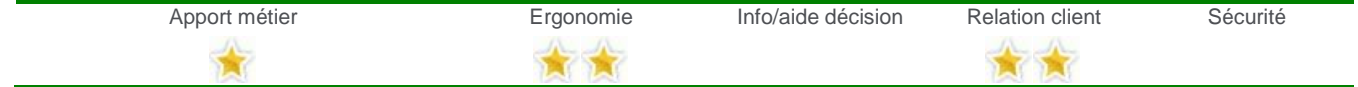

#### <span id="page-6-3"></span>**Intégrez la bibliothèque BATIRAMA**

Batirama a maintenant crypté son fichier, afin de ne permettre son ouverture que par les logiciels de destination, et le client acheteur du fichier.

Afin de pouvoir faire plus facilement la différence entre les différents fichiers et formats, une modification sera apportée à l'interface : il sera possible de sélectionner un fichier en particulier (à la place d'un dossier) grâce à une fenêtre de sélection de fichier.

Le but de la modification est de mettre à jour l'import du format de bibliothèque, pour que vous puissiez gérer le décryptage de ce fichier et vous simplifier la sélection du fichier d'import.

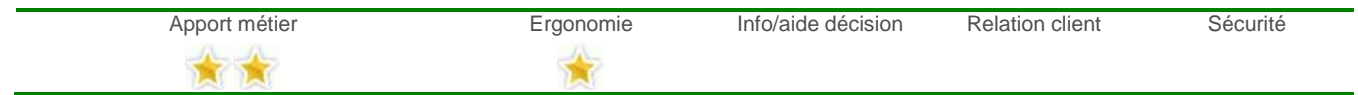

#### <span id="page-6-4"></span>**Proratisez les acomptes**

Gagnez en confort grâce à la proratisation des acomptes qui peut dorénavant être lissé sur les factures d'avancement.

De plus, des messages et ajouts fonctionnels sécurisant le retrait total de ce dernier ont été ajoutés pour votre sécurité.

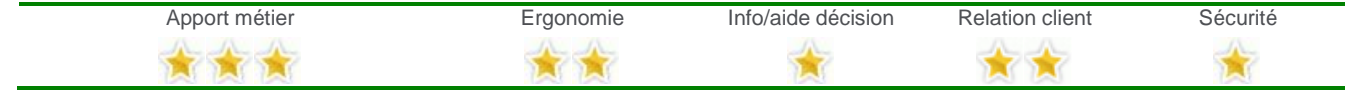

*Gamme Evolution*

## <span id="page-7-0"></span>**Réalisez vos retours chantiers**

Le bénéfice est double d'une part le client pour réaliser ces retours chantiers mais en plus les quantités approvisionnés et consommées du chantier resterons cohérentes.

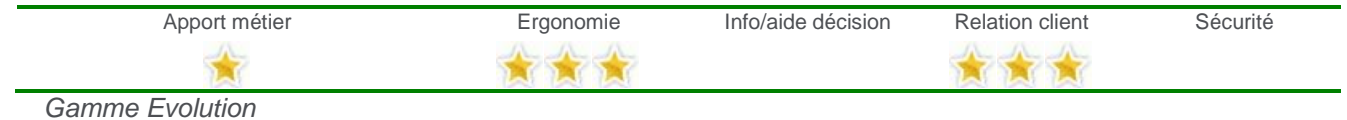

#### <span id="page-7-1"></span>**Importez les documents Excel en distinguant les types de lignes**

Afin de vous éviter un traitement manuel fastidieux, cette fonctionnalité vous donne la possibilité de distinguer le type de lignes importées, notamment les tranches et les ouvrages (avec leur niveau de parenté) mais aussi les fournitures, MO, etc.

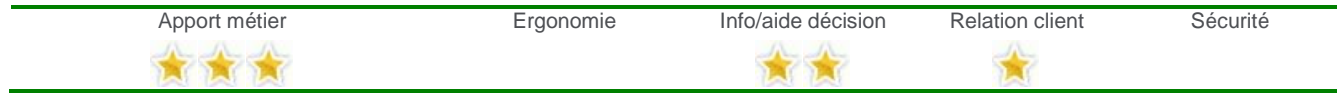

*Gamme Evolution*

# <span id="page-8-0"></span>**III/ Version 10.00**

## <span id="page-8-1"></span>**Vues par utilisateurs**

Désormais vous pouvez personnaliser la présentation et le contenu des listes par utilisateur. Par exemple chaque chiffreur visualisera uniquement les devis qu'il aura réalisés alors que le responsable du service pourra avoir une vision d'ensemble de l'activité.

Pour des raisons de sécurité et de confidentialité l'accès aux paramétrages des listes est protégé. Ainsi un chiffreur visualisera ses devis mais n'aura pas accès aux affaires de ses collègues, etc.

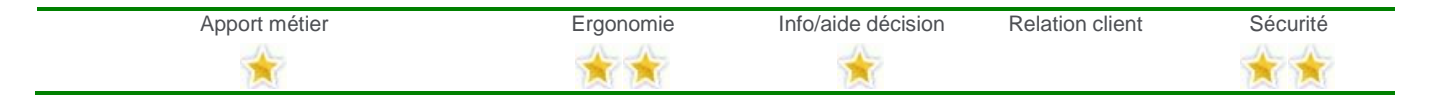

#### <span id="page-8-2"></span>**Formules dans les quantités**

Pour gagner du temps et limiter les erreurs de calculs, les valeurs saisies dans les zones numériques (quantités, prix unitaire, longueur, largeur, frais, etc.) peuvent désormais être le résultat d'opérations simples.

Par exemple vous pouvez calculer simplement la quantité de carrelage à poser dans une salle de bain de 4,25 m x 5,85 m possédant une baignoire de 60 cm x 183 cm : tapez directement dans la zone quantité : (4,25-0,60)x(5,85- 1,83).

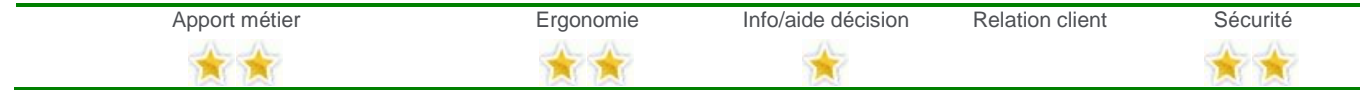

#### <span id="page-8-3"></span>**Types, statuts et historiques clients**

Parce que votre logiciel de gestion ne sert plus uniquement au chiffrage mais devient aussi un assistant à la vente au quotidien, vous pourrez désormais définir un type (Client, Prospect, Contact) et un statut (Particulier, Public, Entreprise) pour vos fiches client, vous offrant une connaissance plus fine de votre base client.

Par ailleurs, retrouvez instantanément la facturation établie pour un client ou contrôlez les devis déjà réalisés sur une période donnée grâce à l'historique client.

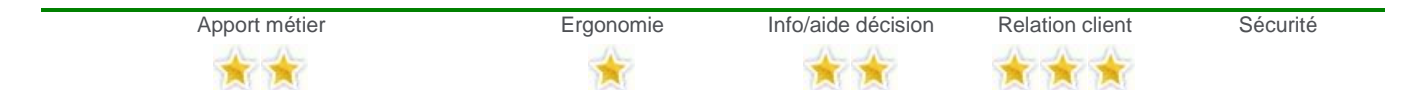

#### <span id="page-8-4"></span>**Ergonomie et édition des acomptes**

N'oubliez plus de demander un acompte avant le début des travaux, les acomptes sont désormais plus visibles. Saisissez simplement le montant de l'acompte, vous pouvez alors l'imprimer immédiatement.

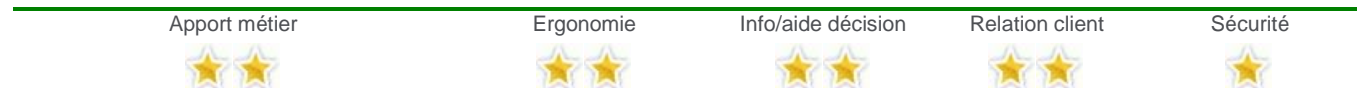

#### <span id="page-8-5"></span>**Enregistrement automatique des documents**

Rapprochez-vous encore un peu plus de l'environnement Office, après les fonctionnalités de mise en forme du texte, le correcteur orthographique, les fonctions annuler/rétablir des dernières actions, vous n'aurez plus à vous soucier dorénavant d'une coupure de courant grâce à l'enregistrement automatique des documents.

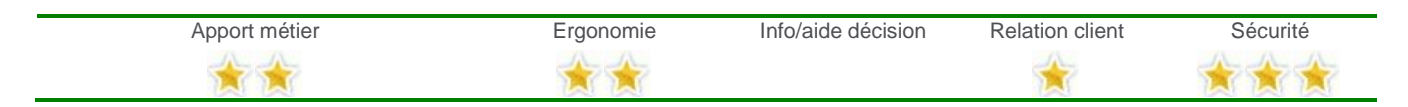

## <span id="page-9-0"></span>**Editions pilotées**

Maîtrisez efficacement votre activité et contrôlez votre équilibre financier afin de piloter sereinement votre entreprise. Les nombreux tableaux de bords prêts à l'emploi vous permettront d'anticiper les risques et de prendre les bonnes décisions au bon moment.

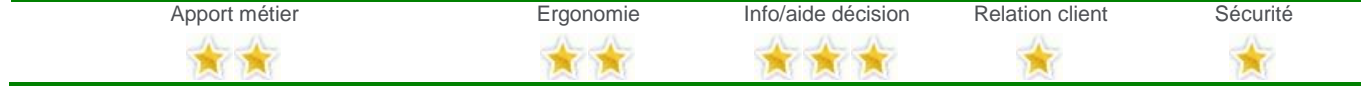

*Gamme Evolution*

#### <span id="page-9-1"></span>**Gestion des contrats et des interventions**

Vous gérez le dépannage, l'entretien ou la maintenance en plus de votre activité d'installation ? Batigest intègre désormais la notion de contrats et d'interventions qu'elles soient récurrentes ou ponctuelles. Vous pouvez avoir un site d'intervention différent de votre site de facturation, enregistrer le numéro de série des appareils sous contrat, facturer automatiquement les interventions selon les couvertures ou encore planifier vos interventions et les salariés qui les effectuent.

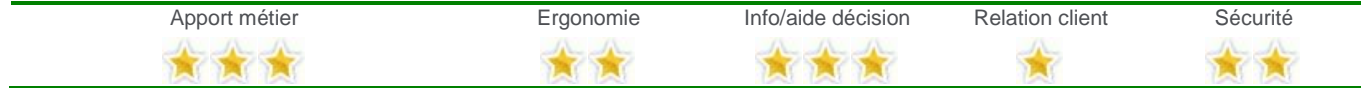

*Gamme Evolution*

# <span id="page-10-0"></span>**IV/ Version 9.00**

#### <span id="page-10-1"></span>**Navigation simplifiée dans les documents de ventes**

A l'aide des onglets, vous pourrez sauter de l'entête du document à son pied sans passer par le corps de l'étude. La navigation à l'intérieur du document s'en verra simplifiée et accélérée.

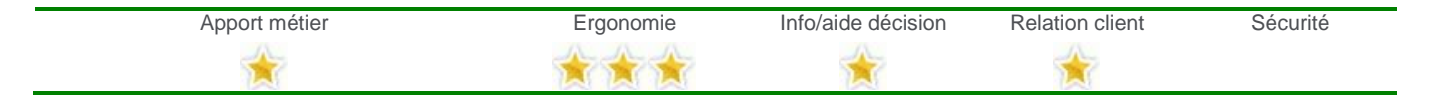

#### <span id="page-10-2"></span>**Optimisation du temps de rédaction du devis**

Une erreur de frappe, la saisie d'un coefficient erroné ou la suppression d'une tranche à tort seront anecdotique après un clic grâce aux fonctions Annuler ou Rétablir des dernières actions effectuées sur les documents de vente.

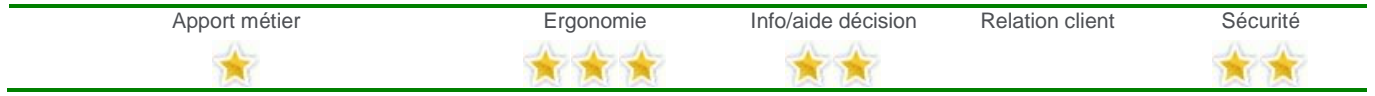

#### <span id="page-10-3"></span>**Suppression des civilités inutiles**

Finies les listes de civilités surchargées.

Vous pouvez supprimer les civilités inutiles avec la nouvelle interface de gestion des civilités.

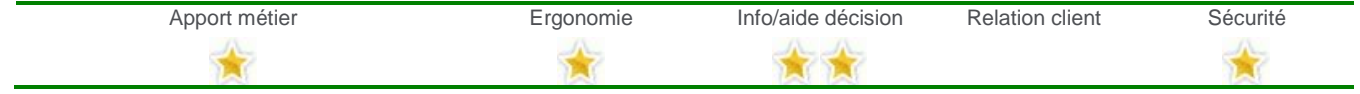

#### <span id="page-10-4"></span>**Suivi des consommations automatiques**

Alimentez automatiquement vos suivis avec les documents fournisseurs (Commandes, bons de réceptions/retours et factures/avoirs fournisseurs) mais aussi avec les mouvements de stocks issus de la saisie des entrées/sorties/transferts inter-stocks dont l'origine ou la destination correspond au chantier.

De nouvelles préférences vous permettront d'optimiser les types de documents sur lesquels l'intégration

automatique est effective.

Par ailleurs, un nouvel onglet Historique dans le suivi de consommations, vous permettra de visualisez immédiatement l'origine de l'affectation des consommations enregistrés.

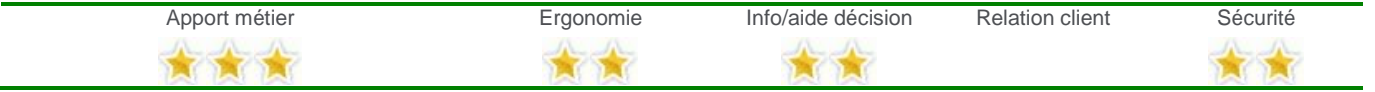

*Gamme Evolution*

#### <span id="page-10-5"></span>**Ajout de l'adresse de facturation et chantier**

Définissez l'adresse de facturation de vos clients depuis sa fiche, elle sera reportée automatiquement dans vos documents.

Vous retrouvez ainsi dans vos documents de vente, l'adresse du client mais aussi l'adresse de facturation et l'adresse des travaux.

| Apport métier | Ergonomie | Info/aide décision | <b>Relation client</b> | Sécurité |
|---------------|-----------|--------------------|------------------------|----------|
|               |           |                    |                        |          |

*Gamme Evolution*

# <span id="page-11-0"></span>**V/ Version 8.00**

#### <span id="page-11-1"></span>**Mise en sommeil des éléments inutilisés**

Facilitez vos recherches en allégeant vos listes d'ouvrages, d'éléments grâce à la mise en sommeil. Ces informations inutiles sont ainsi masquées dans les listes, sans pour autant être supprimées de votre dossier Batigest et sans incidence sur les éditions, les documents existants, etc.

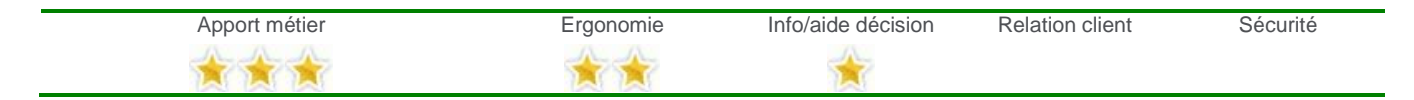

#### <span id="page-11-2"></span>**Attachement de documents**

Consultez directement depuis la fiche d'un élément ou d'un tiers (client, fournisseur, etc.), tous les documents qui lui sont associés : images, textes, tableaux, archives, courriers électroniques.

Par exemple, vous pouvez désormais accéder d'un simple clic à une notice d'installation directement depuis la fiche Elément correspondante de Batigest. De même, vous pouvez modifier un courrier adressé à un client ou à un sous-traitant directement depuis sa fiche.

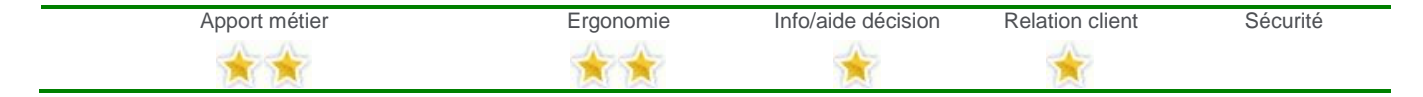

#### <span id="page-11-3"></span>**Gestion plus efficace des droits d'accès**

Les droits d'accès aux diverses fonctionnalités du logiciel sont désormais gérés par groupes d'utilisateurs. Ainsi, les droits que vous personnalisez pour un groupe sont appliqués à tous les utilisateurs rattachés à ce groupe. Vous pouvez, par exemple, créer les groupes « commerciaux », « personnel administratif », « cadre dirigeant », « administrateur », etc. puis y rattacher les utilisateurs correspondants.

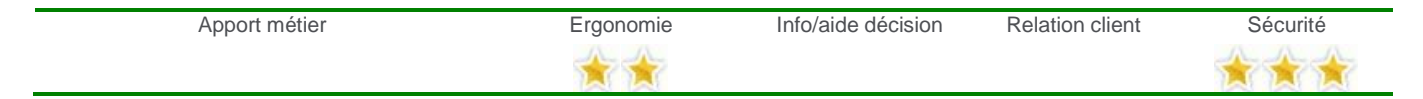

#### <span id="page-11-4"></span>**Opérations de sauvegarde simplifiées**

Vous êtes équipés de plusieurs logiciels Apibâtiment, et les dossiers de ces logiciels sont liés les uns aux autres… sauvegardez tous les dossiers liés en une seule opération. En outre, vous pouvez contrôler dans le nouvel historique l'ensemble des sauvegardes déjà réalisées.

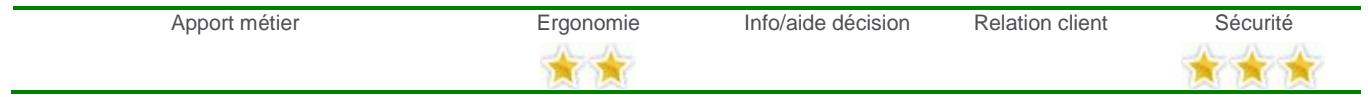

#### <span id="page-11-5"></span>**Ajout d'une colonne facturée dans les analyses de rentabilité**

Suivez précisément et plus facilement la facturation de vos chantiers grâce à l'ajout d'une colonne Facturé dans les analyses de rentabilité comparatives, détaillées et de main-d'œuvre.

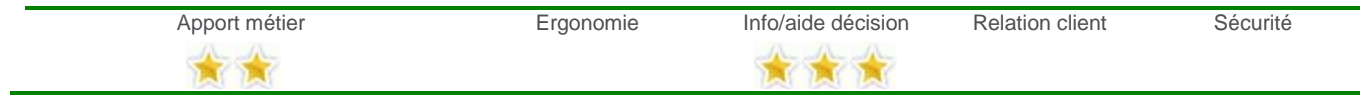

*Gamme Evolution*

# <span id="page-12-0"></span>**VI/ Version 7.00**

## <span id="page-12-1"></span>**Passage de la taille maximale de base de 1 à 2Go**

La taille maximale de base est désormais doublée.

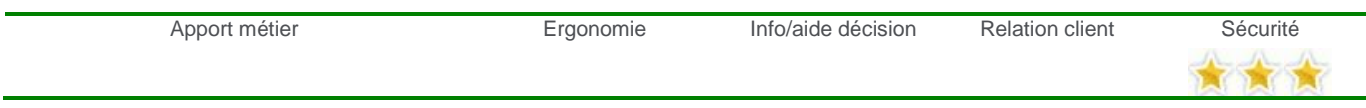

### <span id="page-12-2"></span>**Utilisation plus intuitive des listes et des éditions**

Gagnez du temps et gagnez en visibilité sur l'utilisation des listes et des éditions : filtres saisissables, zoom, historique des recherches dans les listes, changement de paramétrage d'édition directement depuis l'édition, 50 niveaux d'annulation dans le paramétrage d'édition, etc.

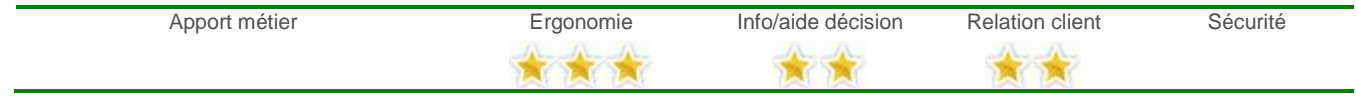

# <span id="page-12-3"></span>**Traçabilité des documents d'achats**

Gagnez en traçabilité grâce à l'ajout d'un nouveau champ dans l'en-tête des documents permettant de connaître les documents d'achat à l'origine du document obtenu. Cette information pourra également être affichée dans les listes.

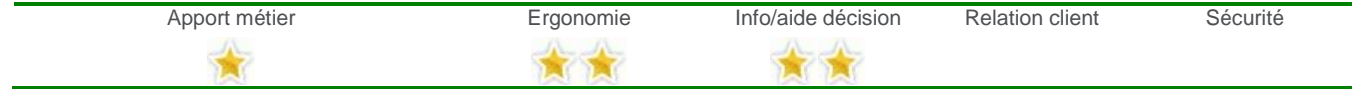

# <span id="page-12-4"></span>**Aperçu des écritures avant validation de leur transfert Comptable**

Evitez les erreurs de transfert en comptabilité à l'aide de l'aperçu des écritures d'achat, de vente et de vente comptoir avant validation de leur transfert en comptabilité.

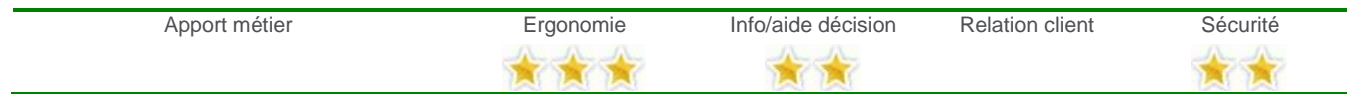

# <span id="page-13-0"></span>**VII/ Version 6.00**

#### <span id="page-13-1"></span>**Attestation de TVA à 5,5% : modèle simplifié et normal**

Ajout des paramétrages d'édition de devis avec attestation de TVA à 5.5 % : modèle simplifié et modèle normal.

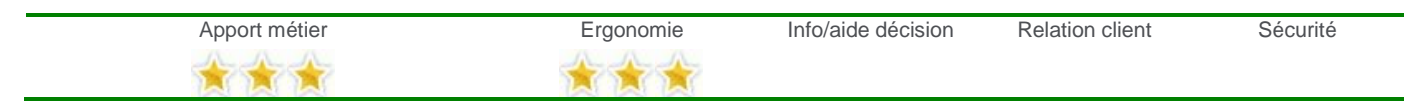

## <span id="page-13-2"></span>**Import/Export de Tiers vers Outlook**

Grâce à cette option échangez en quelques secondes les fichiers Clients, Fournisseurs, Sous-traitants, Salariés ou Représentants de Batigest avec Microsoft Outlook, Excel, etc

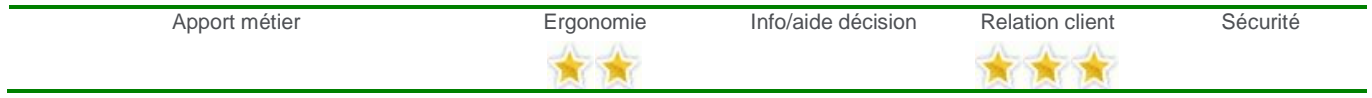

## <span id="page-13-3"></span>**Export des vues et des éditions vers Office**

Exportez les listes et les éditions dans des formats universellement exploités et notamment les formats Microsoft Office.

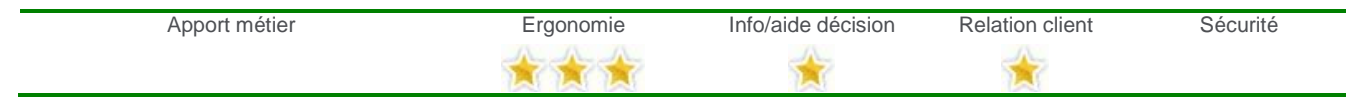

# <span id="page-13-4"></span>**Tableau de bord tout en un de l'activité**

Ce tableau de bord vous permet de confronter les résultats de la période en cours avec ceux de périodes antérieures : Chiffre d'affaires, Relance des devis à effectuer, échéancier des règlements clients et fournisseurs, état des ventes, etc.

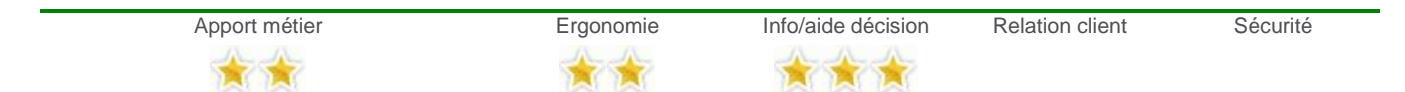

#### <span id="page-13-5"></span>**Gestion des factures d'acomptes**

Les factures d'acomptes sont désormais un document à part entière avec une interface simplifiée permettant de retrouver les documents associés, ainsi que les montants HT, de TVA et TTC de l'acompte. L'acompte peut être créé de façon totalement intuitive directement dans le pied des documents de ventes.

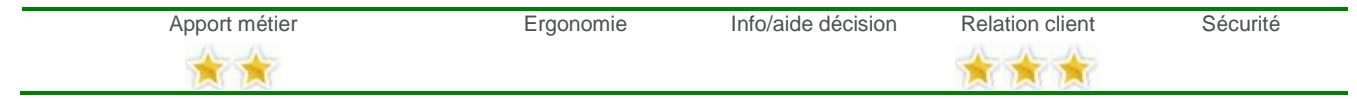

#### <span id="page-13-6"></span>**Intégration des bons de réceptions fournisseurs en suivi de consommations**

Afin de permettre un suivi des consommations en adéquation avec les réceptions et les retours de marchandises de vos fournisseurs, Batigest propose l'intégration des bons de réception et retour fournisseurs dans le suivi des consommations, celle-ci vient donc compléter les différents choix qui vous étaient déjà offerts : commandes fournisseurs, factures fournisseurs et entrées en stock.

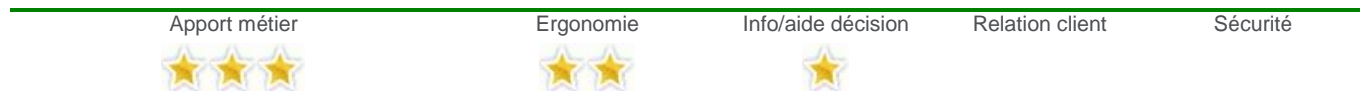

# <span id="page-14-0"></span>**VIII/ Version 5.00**

#### <span id="page-14-1"></span>**Mise en conformité avec les nouvelles exigences fiscales (DGI)**

Batigest respecte les nouvelles obligations fiscales visant à garantir la traçabilité et la transparence de l'ensemble des données. Un archivage périodique vient sécuriser cette chaîne d'information.

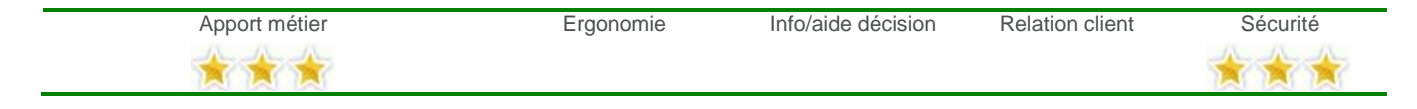

#### <span id="page-14-2"></span>**Mise à jour de la chaîne des ventes**

Quatre nouveaux documents complètent la chaîne des ventes : les commandes clients, les bons de livraisons clients, les bons de retour clients et les factures d'acomptes.

Ces ajouts permettent de suivre tout le processus commercial et opérationnel des chantiers. Ils offrent de surcroît de nouvelles possibilités de transfert, en évitant des ressaisies inutiles et en diminuant le risque d'erreurs.

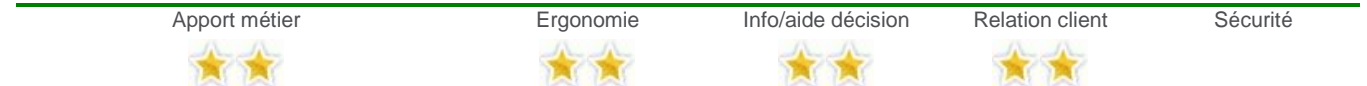

#### <span id="page-14-3"></span>**Création de suppléments métiers dans les fiches éléments**

Cette option vous permet d'enrichir les fiches des éléments d'une famille donnée avec de nouveaux champs spécifiques à cette famille.

Exemples d'ajouts de champs spécifiques dans les fiches des éléments :

- Pour une chaudière : Puissance, Date de mise en service, Durée de garantie...
- Pour la peinture : Teinte, Opacité, Temps de séchage...
- Pour la visserie : Conditionnement, Diamètre, Matériaux...

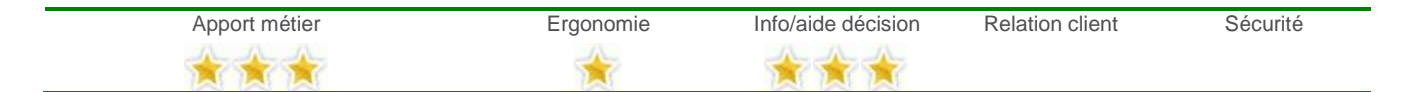

#### <span id="page-14-4"></span>**Intégration des outils de la téléphonie**

Batigest propose désormais une interface compatible avec des services de téléphonie très largement diffusés sur le marché : PhonePC, Click'CTI et Kiapel. L'objectif est de vous donner la possibilité de passer des appels directement depuis les champs de type Téléphone, Télécopie, Portable de nos logiciels.

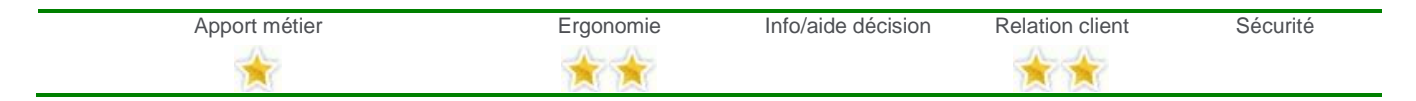

#### <span id="page-14-5"></span>**Main d'œuvre de pose en ligne**

Cette nouvelle option, particulièrement utile sur les plus gros documents, permet de distinguer plusieurs mainsd'œuvre de pose sur les différentes lignes d'un même document : de la plomberie, de l'électricité et/ou de la maçonnerie, etc. Ces différentes mains-d'œuvre pourront en outre être valorisées indépendamment les unes des autres, sur la base d'un déboursé et d'un prix de vente horaires.

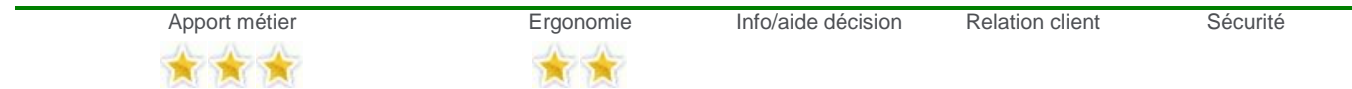